## **Exchange 2003 – Exchange Dump Utility (ExchDump)**

Written by Marc Grote - mailto:grotem@it-training-grote.de

#### **Abstract**

In this article I will give you some information's about the small but very helpful tool ExchDump. With the help of ExchDump you can collect many useful informations about your Exchange Servers.

#### **Let's begin**

ExchDump is a command line utility to collect configuration information about the Exchange Server configuration. ExchDump is very useful in troubleshooting various Exchange Support issues. You can download the ExchDump utility from the following website.

Exchdump creates two output files: One .HTM file and one .XML file. You will find the files in the directory from where you start ExchDump.

ExchDump collects information from the following sources, depending on the parameter you specified at the command prompt:

- Active Directory
- RPC Endpoint Mapper
- IIS Metabase
- Local Security Database

It is possible to execute Exchdump from Windows 2000, Windwos XP and Windows Server 2003 and you can use Exchdump to dump information about Exchange Server 2000 and 2003.

The following table shows the available command line options for using ExchDump. I simply pasted the help from the ExchDump Readme into this article.

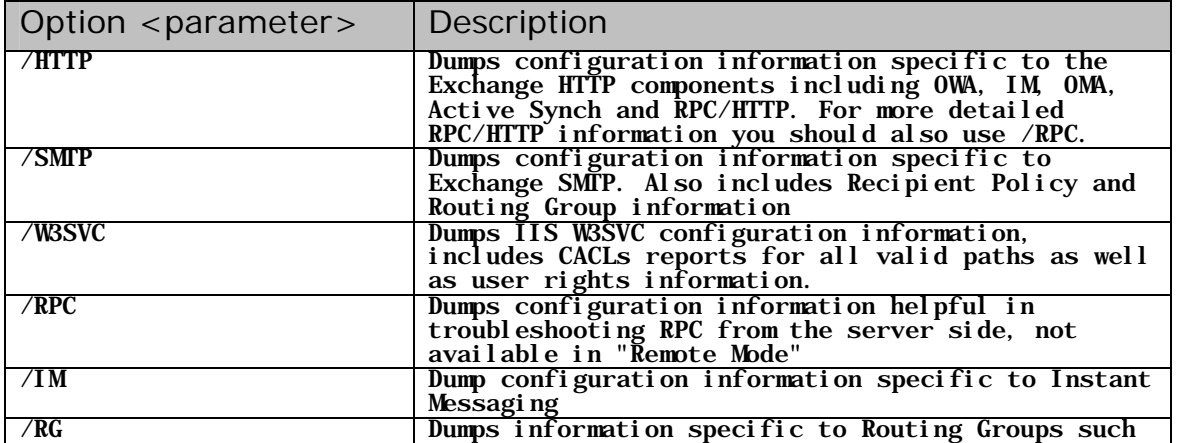

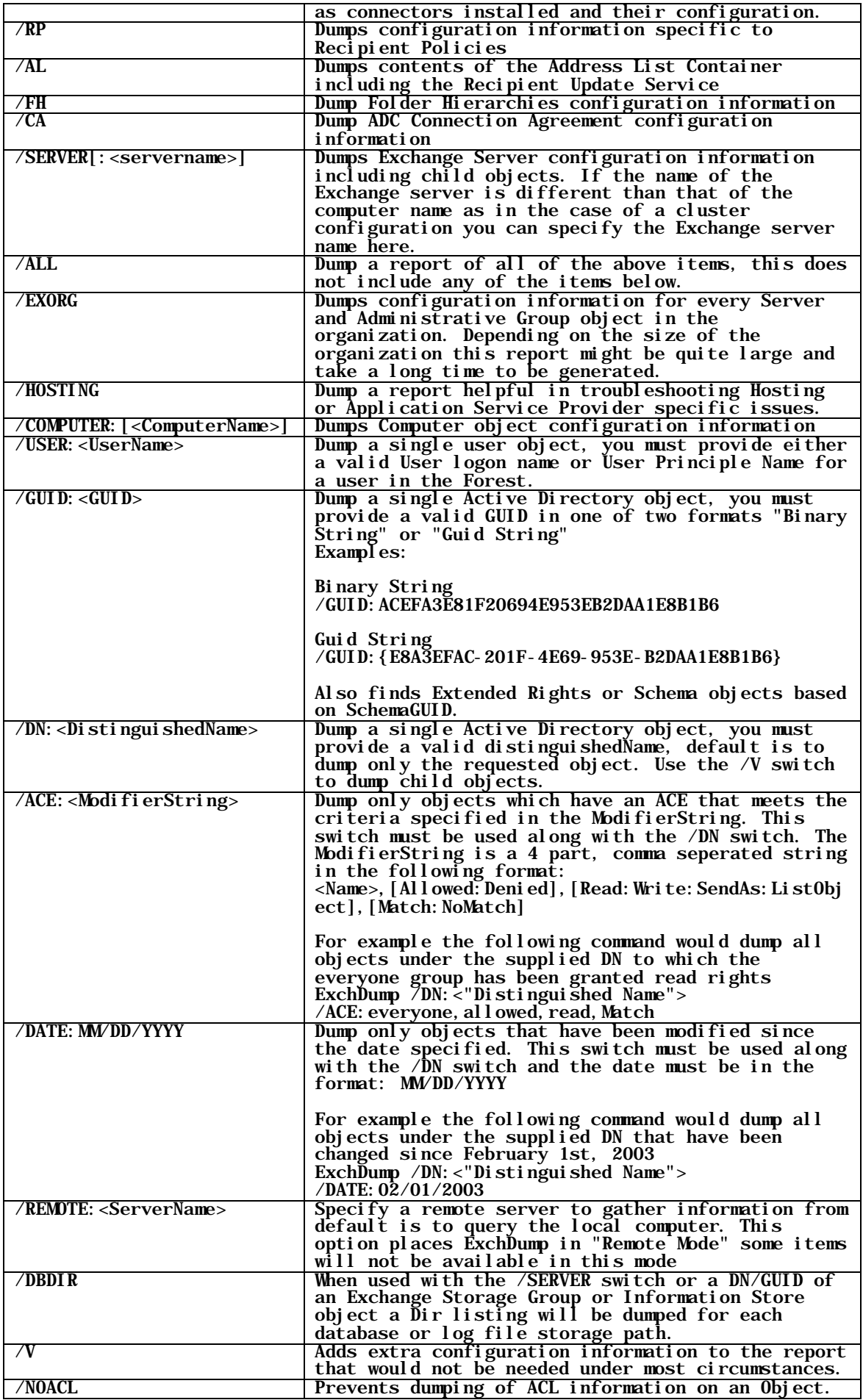

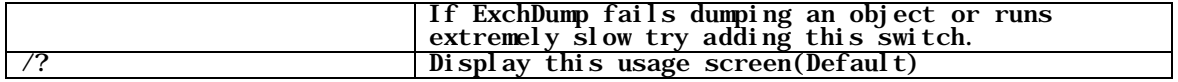

You can start ExchDump without any parameters to see which options are available.

| <b>En Command Prompt - exchdump</b> |                                                                                                    | $-10x$ |
|-------------------------------------|----------------------------------------------------------------------------------------------------|--------|
| C:\temp>exchdunp                    |                                                                                                    |        |
|                                     | Usage: ExchDunp is a command line utility that gathers Exchange configuration<br>information from various sources. The information is then written to two<br>seperate output files.                                                                                                    |        |
|                                     | Syntax: ExchDunp.exe [/HTTP][/SMTP][/W3SUC][/RPC][/]M]<br>[/RG][/RP][/AL][/FH][/GA][/SERUER[: <seruernane>]][/ALL]<br/>[/EXORG][/HOSIING][/COMPUTER[:<computername>]]<br/>[/USER:<username>][/GUID:<guid>]<br/>[/DN:&lt;"Distinguished Mame"&gt;]<br/>[/DATE:<mm ace:<modifierstring="" dd="" yyyy}][="">]<br/>[/REMOTE: <servermane>][/DBDIR][/U][/NOACL][/?]</servermane></mm></guid></username></computername></seruernane> |        |
| LHTTP                               | Dumps configuration information specific to the Exchange HTIP<br>components including OUA, IM, OMA, Active Synch and RPC/HIIP. For<br>more detailed RPC/HIIP information you should also use /RPC.                                                                                                    |        |
| /SNTP                               | Dunpe configuration information epecific to Exchange SMTP. Also<br>includes Recpipient Policy and Routing Group information                                                                                                    |        |
| <b>LA3SUC</b>                       | Dunps IIS W3SUC configuration information, includes CACLs reports<br>for all valid paths as well as user rights information.                                                                                                    |        |
| <b>DRPC</b>                         | Dunps configuration information helpful in troubleshooting RPC<br>fron the server side, not available in "Renote Mode"                                                                                                    |        |
| l∕IM                                | Dunp configuation information specific to Instant Messaging                                                                                                    |        |
| $\nu$ RG                            | Dunps information specific to Routing Groups<br>such as connectors installed and their configuration.                                                                                                    |        |
| ∠RP                                 | Dumps configuration information specific to Recipient Policies                                                                                                    |        |
| ∠AL                                 | Dumps contents of the Address List Container including<br>the Recipient Update Service                                                                                                    |        |
| $\blacksquare$                      |                                                                                                    |        |

Figure 1: ExchDump options

In our example we collect information about the SMTP component of our Exchange Server.

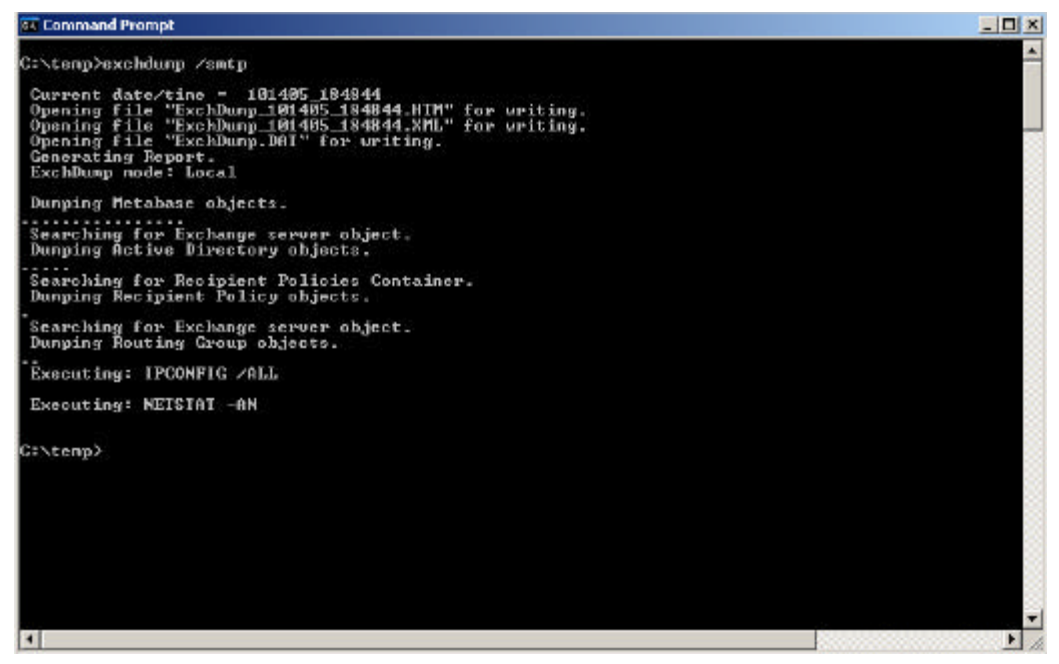

Figure 2: ExchDump /smtp

After executing Exchdump with the /Smtp option and some processing you will find two files in the directory from which you start ExchDump. One .XML and one .HTM file. For most troubleshooting tasks you will only need the .HTM file. The files are named ExchDump\_Data\_Time.HTM/XML so you can find different ExchCump files very quickly.

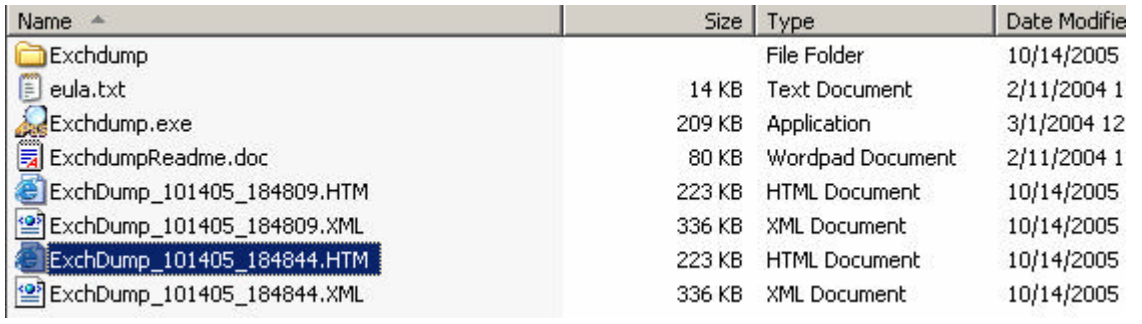

Figure 3: ExchDump output files

Doubleclick the ExchDump HTML file and you will see the following report.

| C:\temp\ExchDump_101405_184844.HTM - Microsoft Internet Explorer |
|------------------------------------------------------------------|
| View Favorites Tools Help<br>File<br>Edit                        |
| ⊙ Back ▼ → ▼ 2 2 个 P Search ☆ Favorites ◆ Media ● A → & B D 以    |
| Address $\left($ C:\temp\ExchDump_101405_184844.HTM              |
|                                                                  |
|                                                                  |
| ExchDump Version: 5.5.7202.0                                     |
| ExchDump Mode: Local                                             |
| ->Click for General Information                                  |
|                                                                  |
| Simple Mail Transfer Protocol                                    |
|                                                                  |
| SMTPSVC (IIS://LONDON/SMTPSVC)                                   |
| Class: IIsSmtpService                                            |
| Schema: IIS://LONDON/schema/IIsSmtpService                       |
| ServerComment :                                                  |
| SmtpServiceVersion : 6                                           |
| SmartHostType: 0                                                 |
| KeyType : "IIsSmtpService"                                       |
| FullyQualifiedDomainName : "London.nwtraders.msft"               |
| SmartHost :                                                      |
| DefaultDomain : "London.nwtraders.msft"                          |
|                                                                  |
| $\rightarrow$ Click for more details                             |
|                                                                  |

Figure 4: ExchDump output file

If you "click for more details" you will find very helpful details about the SMTP service configuration.

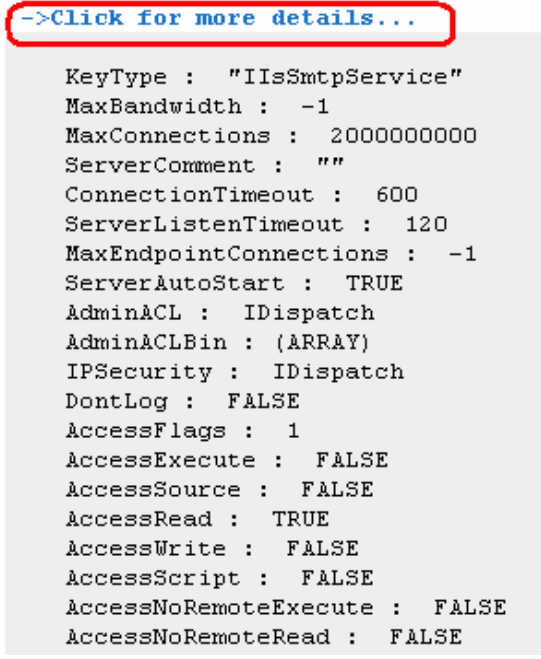

Figure 5: ExchDump /SMTP detailed informations

If you "Click for general information" you will find some general information about the Windows Server version, Computername, Logged in user and installed hotfixes and many more.

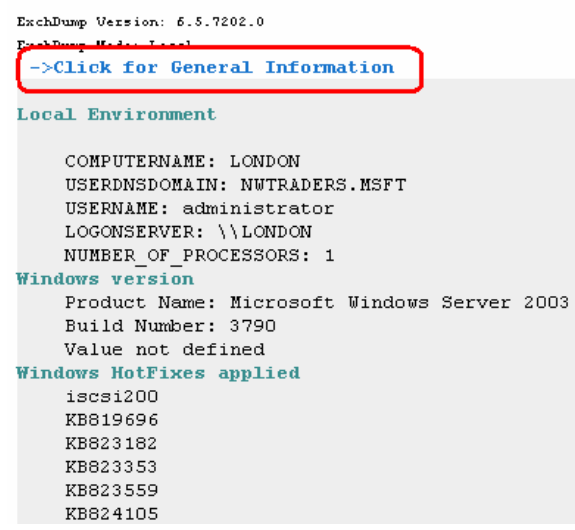

Figure 6: ExchDump /SMTP general information

Theese are only some examples of ExchDump so I recommend playing with this tool to collect all information you need.

### **Conclusion**

Exchdump is a small but very powerful utility to collect useful informations about your Exchange servers and your Exchange Organization for troubleshooting purposes.

# **Related Links**

Download Exchdump http://www.microsoft.com/downloads/details.aspx?familyid=d88b807d-964e-4bf8-9344- 754892e9f637&displaylang=en